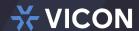

## Meet Valerus 21.1 – Expanding Valerus 21.1 with our New Integration Framework and Health Dashboard Q&A

- **Q** How is the Valerus ID generated, and can that be used to login from various workstations not on the access list?
- **A -** The Valerus ID is a unique computer ID that is generated only after installing the Client Monitoring service (Performance Monitor) that we covered in Part 1 of the new features in Valerus 21.1. The ID is generated from hardware identifiers in that Client machine. The Valerus ID cannot be copied from one machine to another.

If the Access List is active, you can simply log in using the built-in Admin account and install the Client Monitoring service. Then you can get the Valerus ID so you can add it to the Access List. Once done, anyone with proper credentials will be able to log in from the newly added machine.

- Q Do all the new features in Valerus 21.1 apply to all license tier levels?
- **A -** First, in order to gain the benefit of any new features, you must have a valid UPP. Secondly, some features are license tier dependent. This is spelled out in the version release notes. Also, you can reference the charts below.

### Dashboard Enhancements

| Feature licensing in the different tiers:              | <u>ENT</u> | <u>PRO</u> | CORE     |
|--------------------------------------------------------|------------|------------|----------|
| Note that when upgrading from an older version, the    |            |            |          |
| license must have a valid UPP or this feature will not | Included   | Included   | Included |
| get enabled.                                           |            |            |          |

### Refresh Snapshot - All

| Feature licensing in the different tiers:              | <u>ENT</u> | <u>PRO</u> | <u>CORE</u> |
|--------------------------------------------------------|------------|------------|-------------|
| Note that when upgrading from an older version, the    |            |            |             |
| license must have a valid UPP or this feature will not | Included   | Included   | Included    |
| get enabled.                                           |            |            |             |

### Alarms Management

| Feature licensing in the different tiers:              | <u>ENT</u> | <u>PRO</u> | CORE      |
|--------------------------------------------------------|------------|------------|-----------|
| Note that when upgrading from an older version, the    |            |            | Not       |
| license must have a valid UPP or this feature will not | Included   | Limited    | Included  |
| get enabled.                                           |            |            | iliciuded |

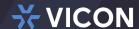

# Meet Valerus 21.1 – Expanding Valerus 21.1 with our New Integration Framework and Health Dashboard Q&A cont...

### Computer Access List

| Feature licensing in the different tiers:              | <u>ENT</u> | <u>PRO</u> | <u>CORE</u> |
|--------------------------------------------------------|------------|------------|-------------|
| Note that when upgrading from an older version, the    |            |            | Not         |
| license must have a valid UPP or this feature will not | Included   | Included   | Included    |
| get enabled.                                           |            |            | included    |

## Integration Framework – LPR

| Feature licensing in the different tiers:              | <u>ENT</u> | <u>PRO</u> | CORE     |
|--------------------------------------------------------|------------|------------|----------|
| Note that when upgrading from an older version, the    |            | Not        | Not      |
| license must have a valid UPP or this feature will not | Included   | Included   | Included |
| get enabled.                                           |            | included   | included |